# Concur Travel: Non-Profiled Travel (formerly Guest Traveler)

**Travel Service Guide** 

Concur Technologies Inc.

# **Non-Profiled Travel (formerly Guest Traveler)**

# **Section 1: About This Guide**

### **IMPORTANT - Similar Features**

There are two similar features:

- Sponsored Guest User
- Non-Profiled Travel (formerly Guest Traveler)

They are similar in that non-employees book travel (or have travel booked for them) in Concur. The main difference is that the sponsored user has a user profile in Concur; the non-profiled traveler does not.

Refer to the *Sponsored Guest User Travel Service Guide*, which is available on the Concur Support Portal or in Travel Administration online help.

## **Section 1: Overview**

The Non-Profiled Travel (formerly called Guest Traveler) feature allows a guest travel booker (a user with the Guest Booking permission, described later in this guide) to perform a one-time booking for a non-profiled user, such as interviewees, consultants, travel partners, etc. The booking will be listed in the travel booker's Concur Travel account for reporting and organization purposes.

A PNR is created manually by Concur Travel, since no Concur or GDS profile exists for the quest traveler. The company-level profile will still move into the record.

- Concur supports full policy, workflow, and reporting processes.
- A guest traveler booking can be made by using the Trip Template and Clone Trip functions.

#### Section 2: What the Travel Booker Sees

A travel booker is a user with the Guest Booking permission, as described later in this guide.

# **Booking a Trip**

#### To book for a guest traveler:

1. At the top of the search form, the booker clicks **Book for a guest**.

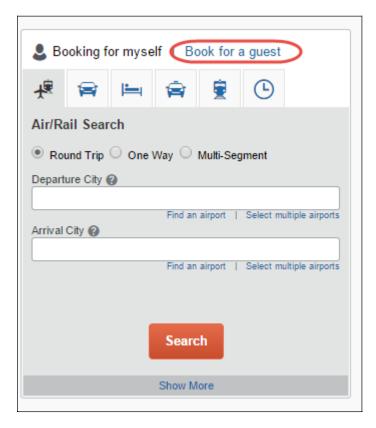

- 2. Using the Travel Wizard, the booker:
  - Chooses the appropriate city pairs, dates, and other options.
  - Clicks **Search**.
- 3. On the search results pages, the booker:
  - Chooses the desired flight.
  - Clicks **Reserve**.

- 4. On the **Review** pages, the booker:
  - Enters the name of the guest.
  - Completes all other required fields.
  - Provides any applicable frequent traveler account numbers.
  - Selects a seat (if available).
  - Makes the appropriate choice for payment:
    - Corporate Credit Card
    - Booker's Credit Card
    - Temporary (traveler's) Credit Card

The **Review and Reserve Flight** page is shown below. Each segment type (air, hotel, car, etc.) has its own review page. The booker must specify only the non-profiled traveler's information on the first review page. This traveler's information should be pre-populated on any subsequent review pages.

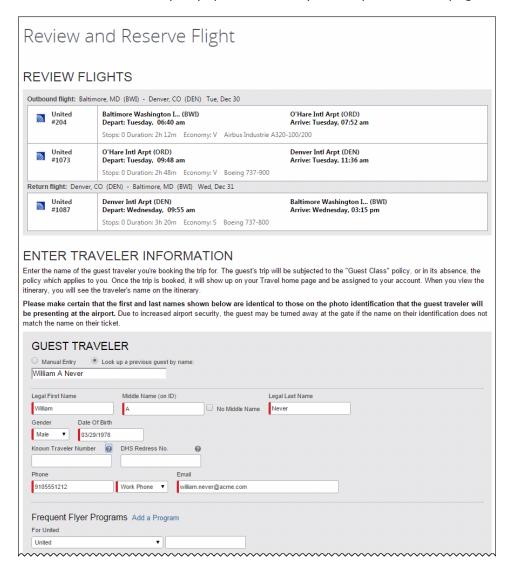

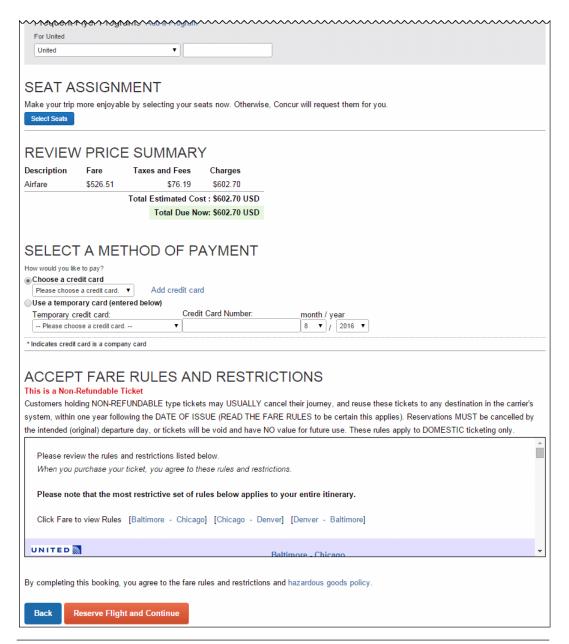

**NOTE:** Once the booker has booked a guest traveler, the traveler's name will be available in the **Look up a previous guest by name** list indefinitely.

- 5. On the itinerary, the booker:
  - Reviews the itinerary for accuracy.
  - Clicks Next.

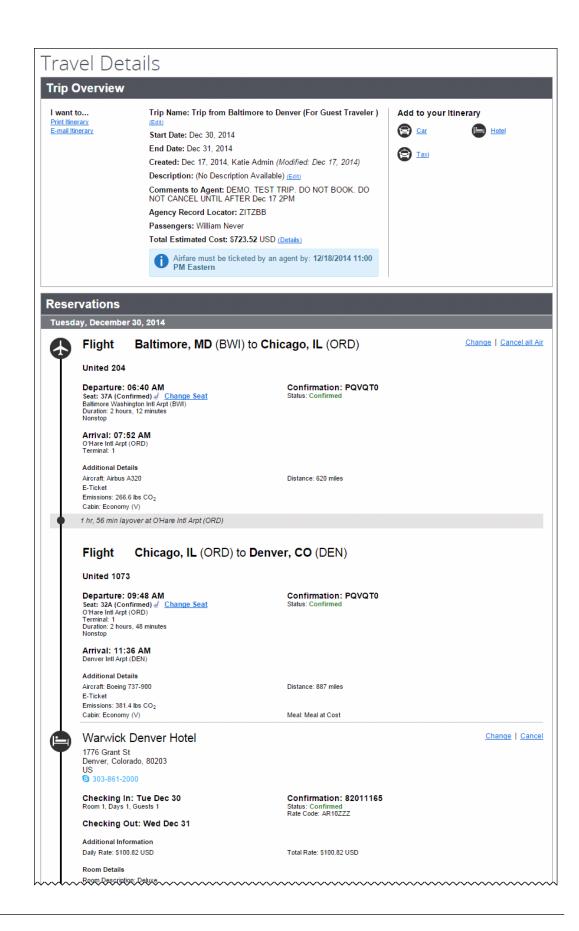

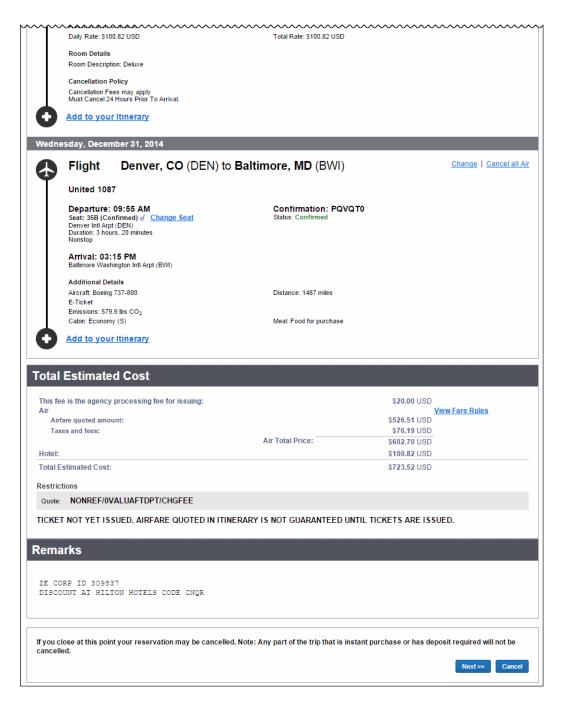

- 6. On the **Trip Booking Information** page, the booker:
  - Adds a description.
  - Enters one or more (comma separated) email addresses in the **Send a copy of the confirmation to** field.
  - Clicks Next.

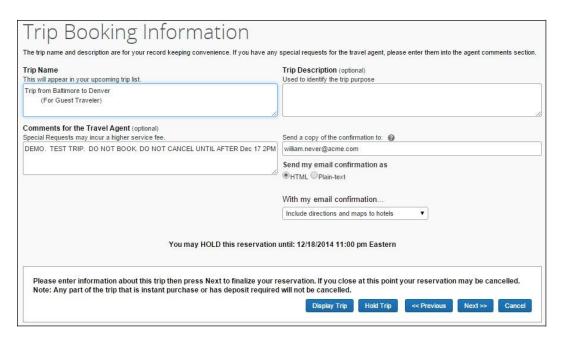

Then, the trip is displayed in **Upcoming Trips** and will show the guest's name.

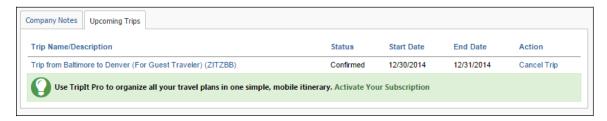

# **Transportation Security Administration (TSA) Requirements**

When making a guest traveler reservation:

- The middle name will be written to the PNR if present.
  - Refer to Write Middle Name for Guest Travel below.
- The TSA requirements are requested.

#### Note the following:

- The TSA items are only requested if the company travel configuration When
  to send TSA required data to air carriers field is set to Only for traveler
  to, from, or transferring through the USA or Always.
- This information has been incorporated into the review page with the *enhanced* user interface; there is no longer an additional page to specify the traveler's TSA data (like in the previous user interface).

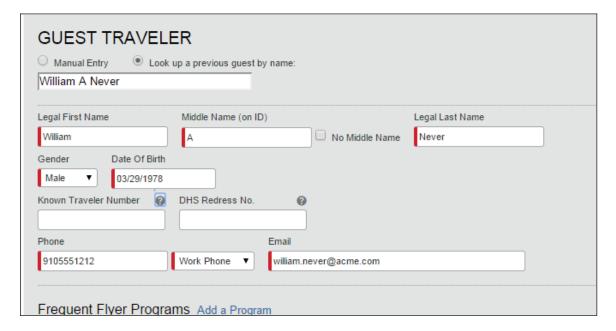

#### Unknown Date of Birth

There are times when a guest booking is made or a multi-passenger booking is made and the dates of birth of the travelers are not known by the person making the reservation. For example, if a candidate for a position is being flown in for an interview, the hiring manager may not know the date of birth of the candidate.

**NOTE:**Under EEOC regulations in the United States, the hiring manager is not allowed to inquire as to the date of birth.

For these reasons, the **TSA Secure Flight** page now allows the travel booker to leave the **Date of Birth** field blank for guest bookings by indicating that the traveler's date of birth is unknown. The **Date of Birth Unknown** check box includes QuickHelp that explains that the traveler will still be required to provide that information either online or at the airport during check-in. This option will also be available for multiple-passenger bookings.

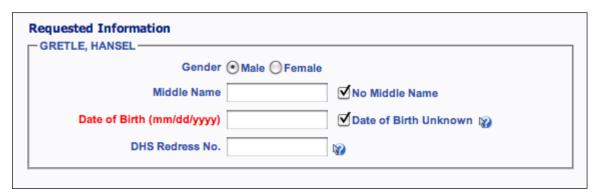

**Quick Help for the Date of Birth Unknown check box:** If you cannot obtain the traveler's date of birth due to legal restrictions, check this box and Concur Travel will not add one to the reservation. Be aware that tickets won't be issued without this information and that reservations will be cancelled if the date of birth is not provided to the agency prior to the ticketing deadline or 72 hours prior to check-in, whichever comes first.

If the travel booker selects the **Date of Birth Unknown** check box, they are not prevented from completing the booking:

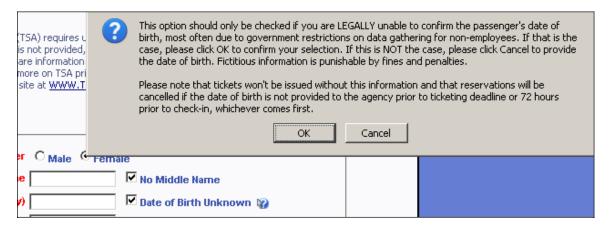

If the **Date of Birth** field is blank, *BIRTHDATE UNKNOWN* appears on the itinerary in the **Comments from Agent** section:

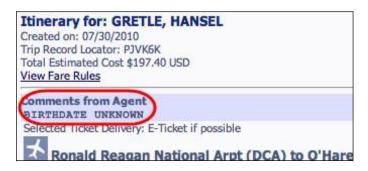

Concur Travel will also add an unassociated itinerary remark to the PNR. This provides text on the itinerary and also allow us to alert the agency that the date of birth is missing. The itinerary remark will be BIRTHDATE UNKNOWN.

Sabre example: 5#BIRTHDATE UNKNOWN

While reservation is permitted without a date of birth, ticketing is not. It will be incumbent upon the TMC to contact the traveler to get the DOB. This may lead to higher service fees depending on your contract with your TMC.